# Introduction to R

## Using R

## Arni Magnusson

## Hafro, 8 Nov 2010

## Outline

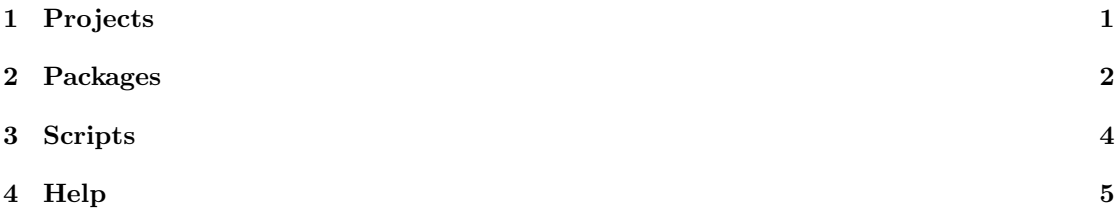

# <span id="page-0-0"></span>1 Projects

### One root folder for all projects

e:/project 2008 faroes schaefer

2009 shrimp tuna

2010 pan

msc

unu

In statistical computing, short paths without spaces are helpful:

• e:/project/msc/data/landings.dat

### Each project can be divided into four folders

admin documents related to the project proposal.doc, meetings.doc analysis script.R, workspace.RData model.tpl, input.dat, output.rep overview.xls data original.txt, original.csv report manuscripts, slideshows, figures

### File types

.R R code (text file that can be pasted into R) script, function (with  $#$  comments) complex R object (list, factor w/levels)

### .RData workspace

large R object

.txt data

.csv

.dat

### Load and save

```
Workspace project.RData bigobject.RData
load(file)
```
save(ls(), file) save(bigobj, file)

Code function.R script.R object.R

source(file) dump(obj, file)

#### Backup

### System backup

Hafro automatic backups on tape

### Revision control

Multiauthor projects (e.g. Gadget) are under revision control

#### Directory backup

User makes a backup copy of a project directory: 'analysis.zip'

### File backup

User makes a backup copy of a file: 'script.old'

### Editor backup

Emacs can make automatic backups in a dedicated directory

### R backup

R can make automatic backups of '.RData' inside .Last()

### Backup

#### Same disk

Undo mistakes, revisit old version

## External

Recover from catastrophes (disk failure, stolen laptop)

## <span id="page-2-0"></span>2 Packages

Using packages

find("function")

search()

library()

library(pkg)

ls("package:pkg")

install.packages("pkg") update.packages()

### Core packages

base data objects, input/output, maths, etc. datasets example datasets graphics traditional plots lattice trellis plots stats statistical models and tests

### Hafro packages

geo draw maps fjolst survey data Logbooks logbook data ROracleUI Oracle queries

### The gdata package

Args(fun) show function args, similar to args(fun) env() show all environments, similar to search() is.what(obj) show all 'is.\*()' test results ll() show all objects in workspace, similar to ls() ll(obj) show all elements of a list, or columns in data frame, similar to names(obj) keep(obj) remove all objects in workspace, except obj

### CRAN package repository

When you type

install.packages("pkg")

R downloads the package from CRAN

<http://cran.r-project.org>

main package repository  $(> 2600 \text{ packages})$ 

use mirror: Scandinavia, UK, Ireland

<http://cran.r-project.org/web/views/>

<http://crantastic.org>

browse packages by topic and maintainer, with reviews

## <span id="page-3-0"></span>3 Scripts

### Editing scripts and functions

R plain and simple

no extra packages

optional script window

Editors syntax highlighting

closing parentheses and strings

efficient text editing, keybindings, regexp

handle many scripts, recent files, etc.

### IDE send code to R

features for writing R packages many editors have optional R add-on e.g. Emacs, Tinn-R, Eclipse

#### history

history()

history(Inf)

### source

source("script.R")

Runs everything in the script.R file

Like copying everything from the script into the R window

## <span id="page-4-0"></span>4 Help

### Help pages

Structured web pages with links

Arguments things that determine the function output

See Also related functions

Examples code that can be copied from browser and pasted into R

### Help functions

args(log)

apropos("log")

help(log, help\_type="html") help(log) ?log ?"["

help(package="pkg")

help.search("keyword") ??keyword

### Manuals

An introduction to R (official user manual)

<http://mirrors.dotsrc.org/cran/doc/manuals/R-intro.pdf>

User-contributed tutorials

<http://mirrors.dotsrc.org/cran/other-docs.html>

FAQ

<http://mirrors.dotsrc.org/cran/doc/FAQ/R-FAQ.pdf>

Technical manuals

<http://mirrors.dotsrc.org/cran/manuals.html>

### Source code

View source code of an R function

lm

logLik.lm getAnywhere(logLik.lm)

Browse the entire R source code

<http://svn.r-project.org/R/trunk/>

Download the entire R source code

<ftp://mirrors.dotsrc.org/cran/src/base/R-latest.tar.gz>

\$ svn co http://svn.r-project.org/R/trunk R

## Web search

### Normal web search

Your favorite search engine in a browser

## R web search

RSiteSearch("keyword")